# **Chapter 3: Interactive Web Applications**

- 3.1 Web Server Interfaces
- 3.2 Server-Side Scripting (PHP)
- 3.3 Database Integration
- 3.4 Integration of Client-Side and Server-Side Scripts (AJAX)
- 3.5 Server-Side Programming with Java (Servlets, JSP)

#### **Database Management Systems: A Quick Reminder**

- Database:
	- Structured collection of data items
	- Stored persistently
	- Provides acess to a common data pool for multiple users
- Database Management System (DBMS):
	- Collection of programs for administration and usage of a database
	- Various base models for DBMS:
		- » Old: network model, hierarchical model
		- » Dominant: relational model
		- » Alternative: object-oriented model
- Relational databases:
	- Good methodological support for design of data schema
	- Standardized language interface SQL (Structured Query Language)

#### **Prerequisites and Basic Architecture**

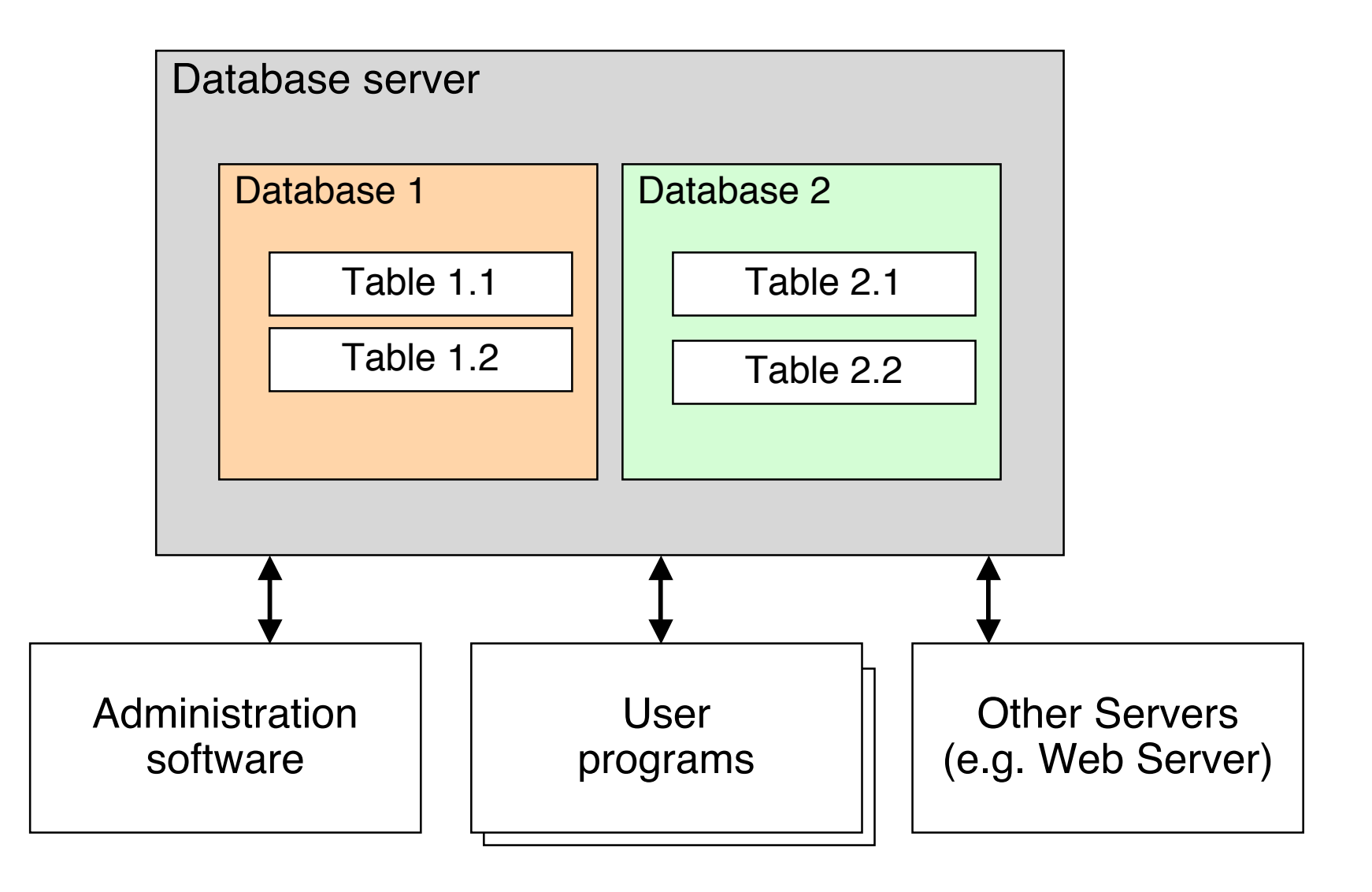

Ludwig-Maximilians-Universität München **Multimedia im Netz** – 3 - 50

# **MySQL**

- Open source software system
	- Frequently used also in commercial context
	- www.mysql.com
- Software package providing:
	- Database server (mysqld)
	- Administration program (mysqladmin)
	- Command line interface (mysql)
	- Various utility programs
- Communication between programs on local host: *socket* interface
	- Bidirectional data stream exchange between programs
	- Similar to files

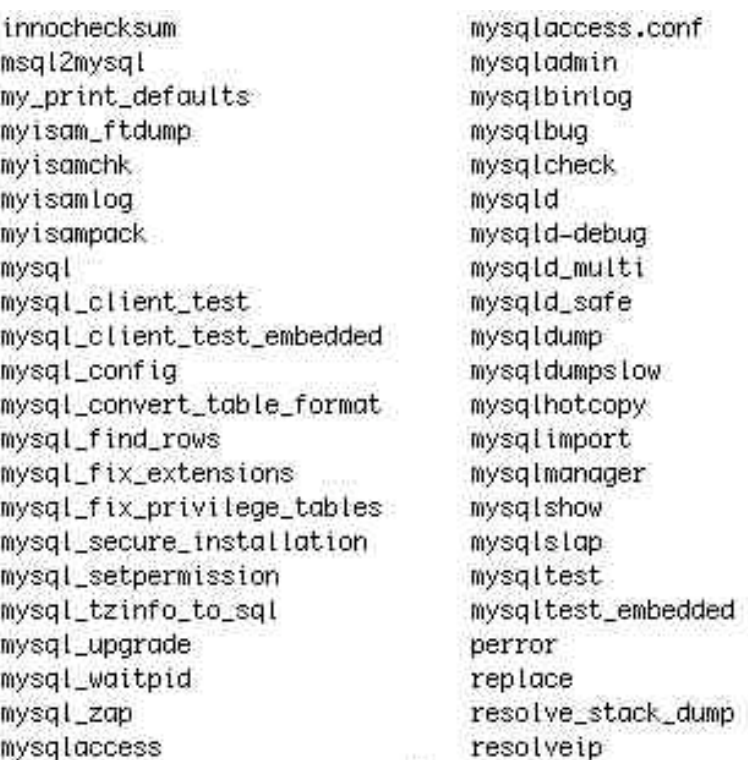

## **Before Creating Anything in the Database...**

- Using a database requires careful *information design.*
- Which are the data to be stored?
- Are there existing data to connect to?
- What is the *schema* of the data to be stored?
	- Eg. Entity-Relationship diagrams as a tool
	- Transformation into relational database schema (table design)
- Once a database if filled with data and in use, it is rather difficult to modify!
	- Database schema design has to be carried out with great care!
- Most important rule: Avoid redundant storage of information

### **Creating Database Tables (1)**

- Prerequisites:
	- Database server running
	- Socket connection between programs intact
	- User accounts with adequate privileges known
- First step: Create *database*
	- Container for many tables
	- Requires special privileges
	- Example SQL:

**create database music;**

- Second step: *Select* database
	- Sets the context for further interactions
	- Example SQL:

**use music**

### **Creating Database Tables (2)**

- Third step: Create *tables*
	- According to earlier design
	- Each table should provide a unique identifier *(primary key)*
	- SQL Example:

```
create table song (code VARCHAR(5), title VARCHAR(20),
artist VARCHAR(20), composer VARCHAR(20), runtime INT);
```
- Further steps: Defining keys, indices etc.
- Fourth step: Fill tables with *data*
	- Simplest case: Individual SQL commands
	- Better: Import from structured data file
	- Frequent: Special programs for importing and creating data
	- SQL Example:

```
insert into song
values ('1','One','U2','Adam Clayton, Bono, Larry Mullen
& The Edge',272);
```
#### **SQL Monitor Output**

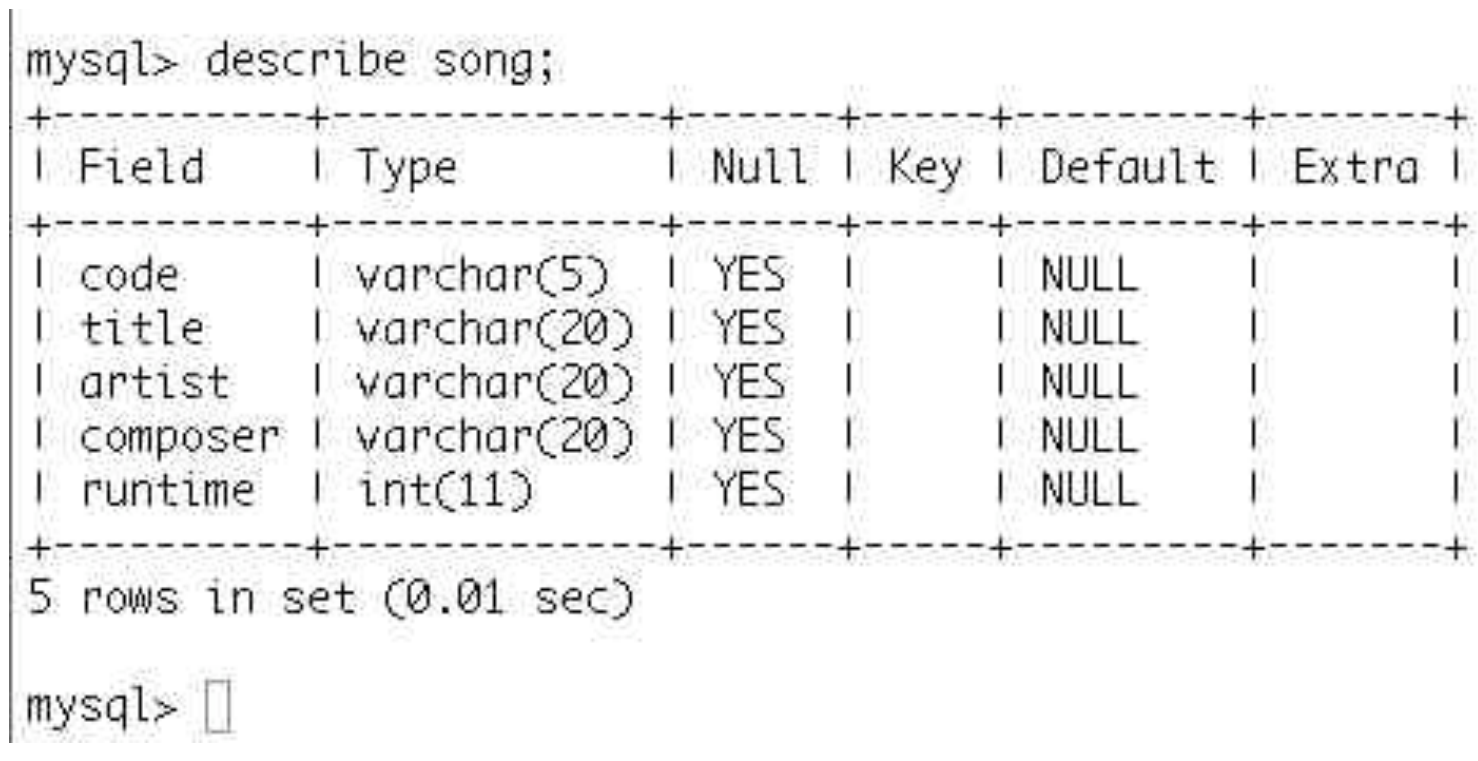

# **Queries with SQL**

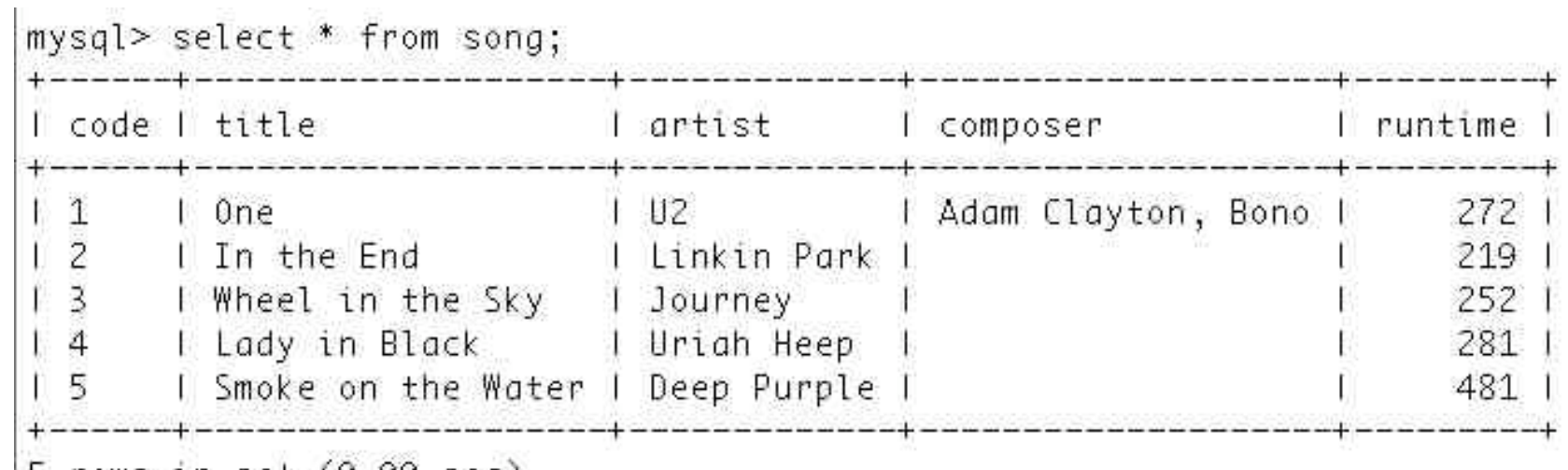

5 rows in set (0.00 sec)

mysql> select title from song where runtime>250;

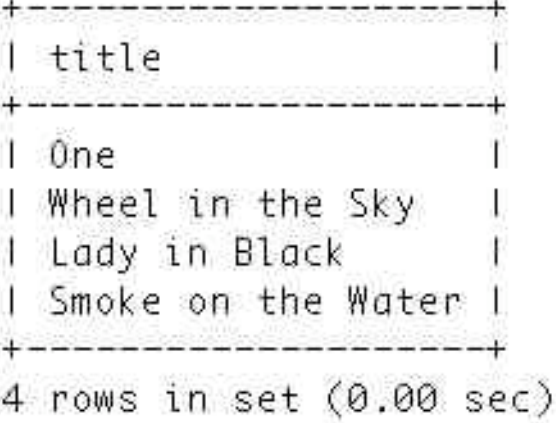

## **Databases, PHP and MySQL**

- Special libraries for database access:
	- "Database extensions"
	- Generic for all database systems
- For specific database systems:
	- "Vendor specific database extensions"
- For MySQL:
	- MySQL-specific database extensions to PHP

### **Connecting to a Database from PHP**

- First step: *Connect* to server
	- Establish a connection for data exchange between Web Server/PHP plugin and database server
	- Often local (sockets), if both programs on same machine
	- Requires hostname, (database) username, password
	- PHP function: **mysql\_connect()**
		- » Returns a link (resource) which can be used for **mysql\_close()**
- Second step: *Select* a database
	- Corresponds to the SQL command **use**
	- Requires database name (and possibly link to server)
	- PHP function: **mysql\_select\_db()**
		- » Returns Boolean result (success)

#### **Example: Connecting to Database**

**<?php**

```
$link = mysql_connect('localhost','root','demopw')
  or die ('Could not connect: '.mysql_error());
echo 'Connected.<br/>>';
```

```
mysql_select_db('music')
  or die ('Could not select db.');
echo 'DB selected.<br/>>';
```
**... ?>**

### **Sending Database Queries from PHP**

- Basic idea (as in all programming language/database integrations):
	- SQL queries are given as strings to library functions
- Most important function in MySQL extensions to PHP:

**mysql\_query()**

- Requires SQL query as parameter (optionally link to server as 2nd param.)
- "Query" includes also **INSERT**, **UPDATE**, **DELETE**, **DROP** (SQL)!
- Return value in case of **SELECT**, **SHOW**, **DESCRIBE** and similar:
	- Result set represented by resource value
	- Special functions to retrieve result data as PHP data structures
	- **mysql\_num\_rows()**
		- » Number of rows returned
	- **mysql\_fetch\_array()**
		- » Reads one row of data and transforms it into an array
		- » Makes the next row available

#### **Example: Reading Data From a Query in PHP**

```
<?php
```

```
...
$query = 'SELECT * FROM song';
$result = mysql_query($query);
```

```
while ($row = mysql_fetch_array($result, MYSQL_ASSOC)) {
   foreach ($row as $element) {
      echo $element;
      echo ', ';
   }
   echo("<br/>br/>");
...
?>
```
dbaccess.php

# **Creating HTML Output From SQL Query (1)**

**<!DOCTYPE HTML PUBLIC "-//W3C//DTD HTML 4.01 Transitional//EN" "http://www.w3.org/TR/html4/loose.dtd">**

**<html>**

**<head>**

**<title>Database table in HTML</title>**

**</head>**

```
<?php
$link = mysql_connect('localhost','root','demopw')
or die ('Could not connect: '.mysql_error());
mysql_select_db('music') or die ('Could not select db.');
?>
```
dbaccess\_html.php

# **Creating HTML Output From SQL Query (2)**

```
<body>
  <h1>The following table is retrieved from MySQL:</h1>
  <table>
      <?php
      $query = 'SELECT * FROM song';
      $result = mysql_query($query)
            or die ('Query failed'.mysql_error());
      while ($row = mysql_fetch_array($result, MYSQL_ASSOC)) {
            echo "\t<tr>\n";
            foreach ($row as $element) {
                   echo "\t\t<td>";
                   echo $element;
                   echo "</td>\n";
             }
            echo "\t</tr>\n";
      }
      ?>
  </table>
```
**...**

# **Creating HTML Output From SQL Query (3)**

```
...
<?php
  mysql_free_result($result);
  mysql_close($link);
?>
```
**</body> </html>**

# **Chapter 3: Interactive Web Applications**

- 3.1 Web Server Interfaces
- 3.2 Server-Side Scripting (PHP)
- 3.3 Database Integration
- 3.4 Integration of Client-Side and Server-Side Scripts (AJAX)
- 3.5 Server-Side Programming with Java (Servlets, JSP)

Christian Wenz: Ajax - schnell und kompakt. entwickler.press 2007

# **Asynchronous JavaScript + HTML (AJAX)**

- James Garrett 2005: http://www.adaptivepath.com/ideas/essays/archives/000385.php
- Catchy name for an idea which was in use already at the time:
	- Google Suggest
	- Google Maps
- Basic idea:
	- Loading data from server is decoupled from changes in the presentation
- Advantages:
	- User can interact fluidly with the application
	- Information from server is fetched at regular intervals display can always stay up-to-date
- AJAX is not a technology, it is a combination of known technologies
	- XHTML, CSS, DOM, XML, XSLT, JavaScript, XMLHttpRequest
- There are AJAX-like applications which use neither JavaScript nor HTML
	- E.g. using Flash and querying servers in the background

#### classic web application model (synchronous)

#### **Asynchronicity**

Examples:

Web mail access

Autocompletion of forms (e.g. City based on Zip code)

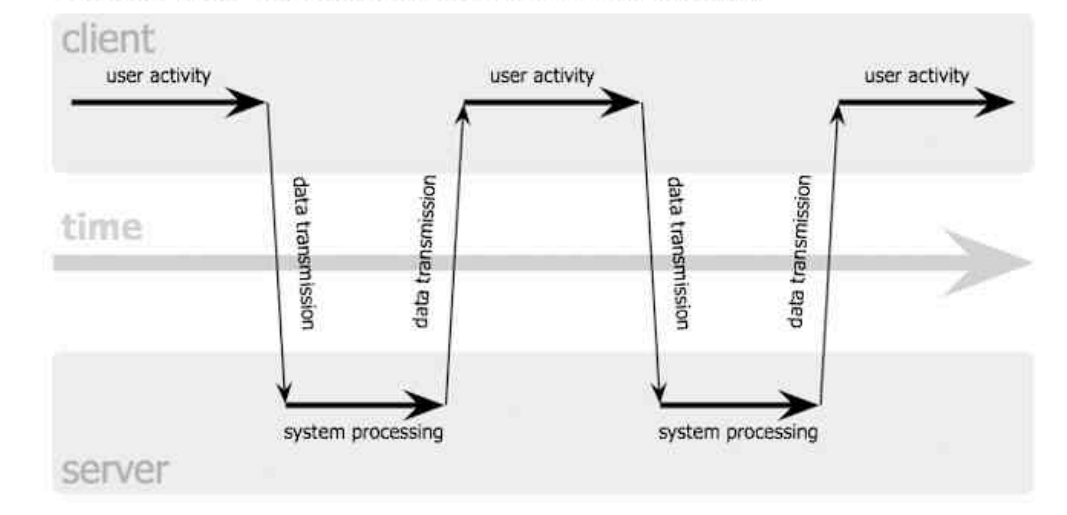

#### Ajax web application model (asynchronous)

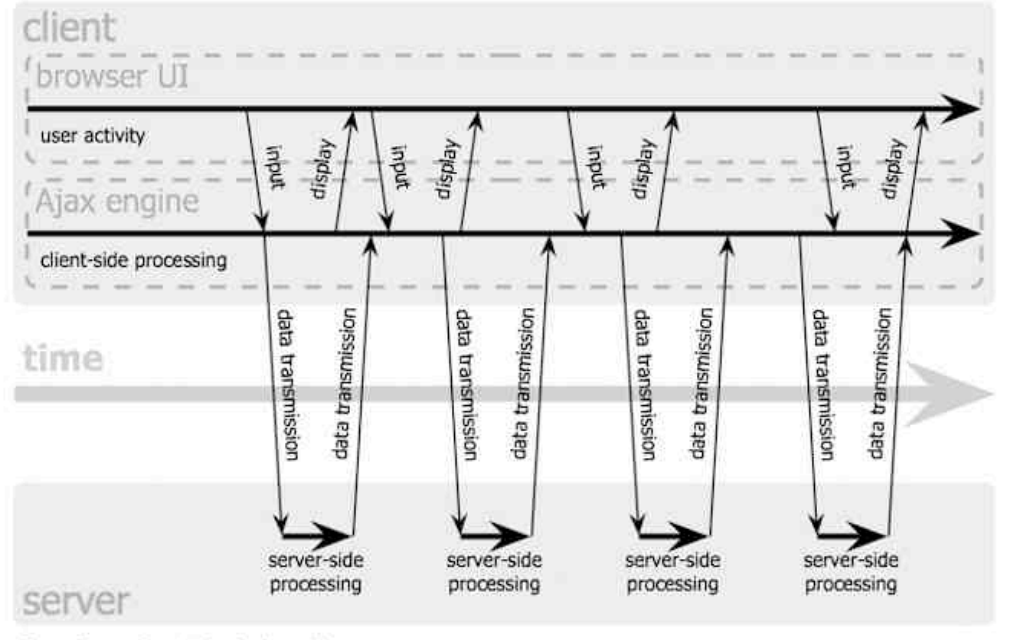

# **AJAX and Client-Side Scripting**

- AJAX applications are programs executed in the Web browser
	- Require a runtime environment
	- Usually programmed in JavaScript
- AJAX applications need to modify or construct HTML to be displayed in the browser
	- Requires acess to loaded/displayed HTML
	- *Domain Object Model* (DOM) is used for accessing and manipulating page content

### **JavaScript Object Tree**

- Elements of the displayed document and other information can be accessed and manipulated
- Navigation:
	- Mostly selection by "id"
	- Starting point is often "document" object

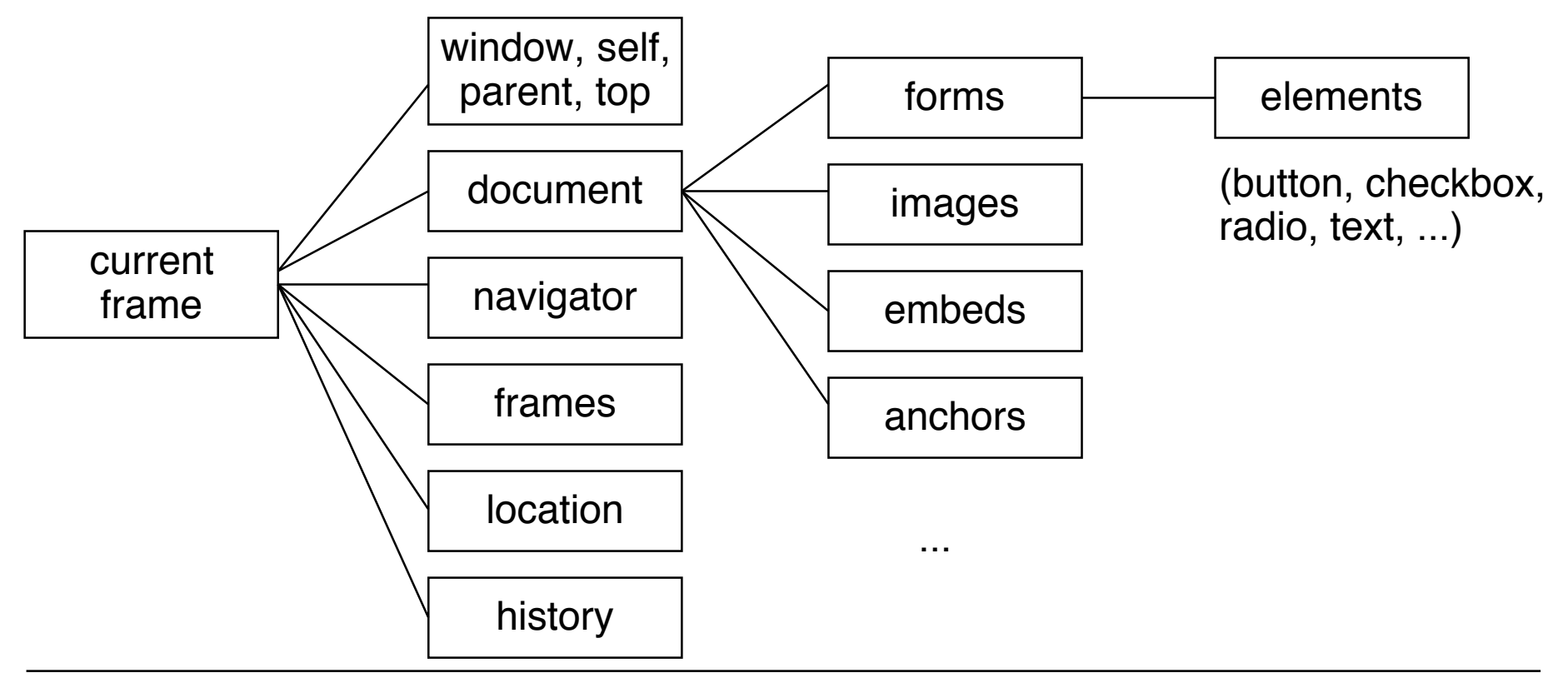

# **DOM Reminder**

- DOM is a collection of functions which make it possible to access and manipulate HTML and XML documents in the browser
- DOM ist a standardised API (Application Programming Interface)
	- Usable with several programming languages
- Examples of DOM object properties and methods:

```
nodeName, nodeValue, nodeType, attributes
getElementbyId()
parentNode, hasChildNodes();
childNodes, firstChild, lastChild, previousSibling,
nextSibling;
```

```
createElement(); createTextNode();
```

```
insertBefore(), replaceChild(), removeChild(),
appendChild();
```
### **AJAX and Server-Side Scripting**

- AJAX applications make particular sense when the data loaded from the server changes dynamically
	- PHP scripts or other server-side dynamics
	- Database connectivity
- For ease of understanding (only!):
	- Most examples in the following deal with static Web pages only

## **Request Construction and Handling**

- Main functionalities required:
	- Construction of a request to be sent to the server
	- Sending a request to the server
	- Waiting (asynchronously) until server responds
	- Calling functions to analyze server response
- All these functionalities are realized in one single object (in the sense of object-orientation):
	- XMLHttpRequest

#### **Basic Control Flow**

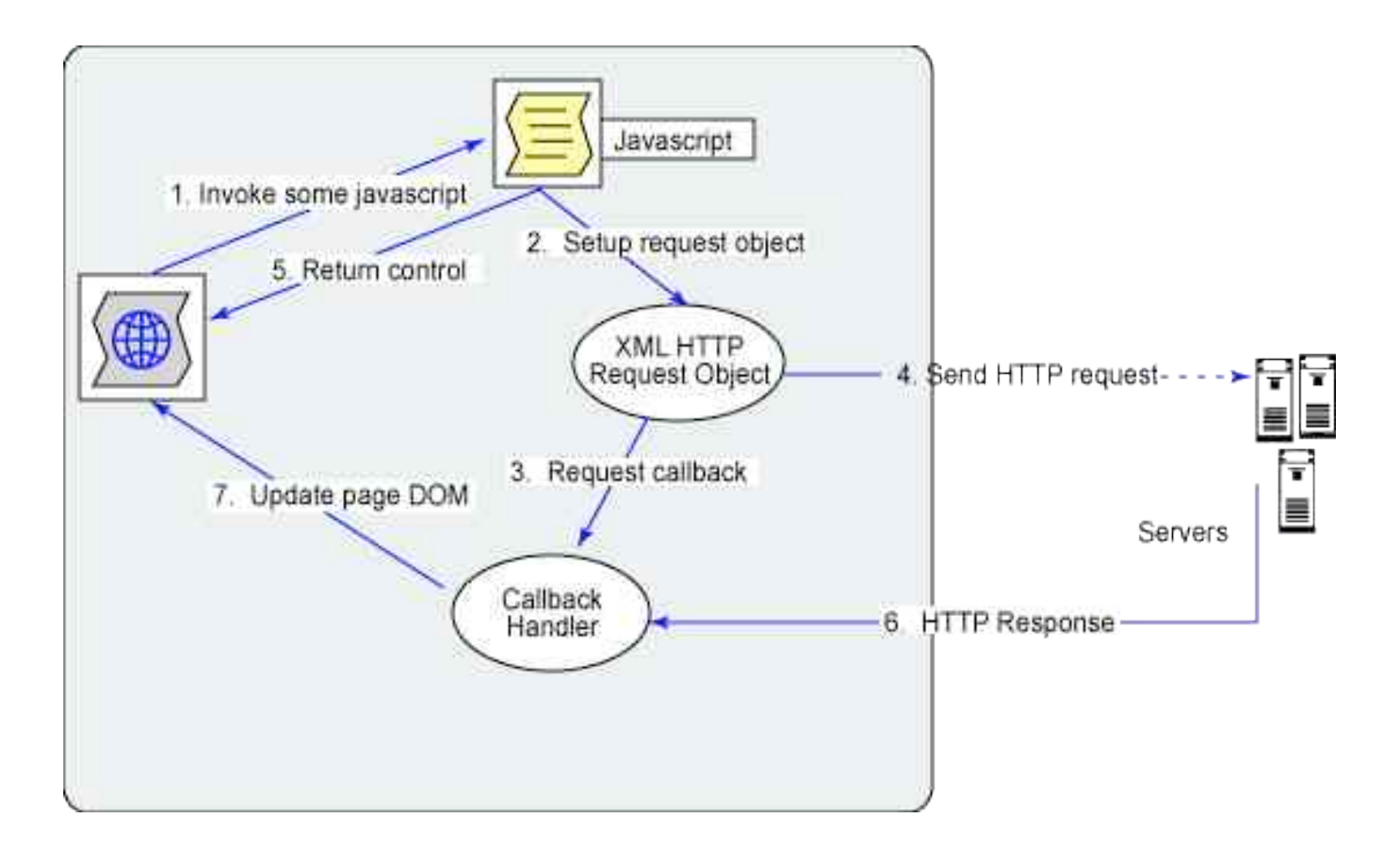

http://www.ibm.com/developerworks, Dojo framework

# **XMLHttpRequest**

- Outlook Web Access for Internet Explorer 5 (end 90s):
	- XMLHttpRequest object invented at Microsoft
	- Realized as ActiveX object
- Mozilla 1.4 (Netscape 7.1) and derivates (including Firefox):
	- Native XMLHttpRequest object for JavaScript
	- Independent of Active X
- Other manufacturers:
	- Followed step by step: Konqueror, Apple Safari, Opera, iCab
- Since Internet Explorer 7 ActiveX no longer required
	- Just JavaScript
- Under W3C standardization (Working draft August 2009)
- Long term situation for creating XMLHttpRequest object will be: **var XMLHTTP = new XMLHttpRequest();**
- Currently we have to fight with browser incompatibilities!
	- Frameworks like *Prototype* can help

#### **Platform Independent Creation of XMLHttpRequest**

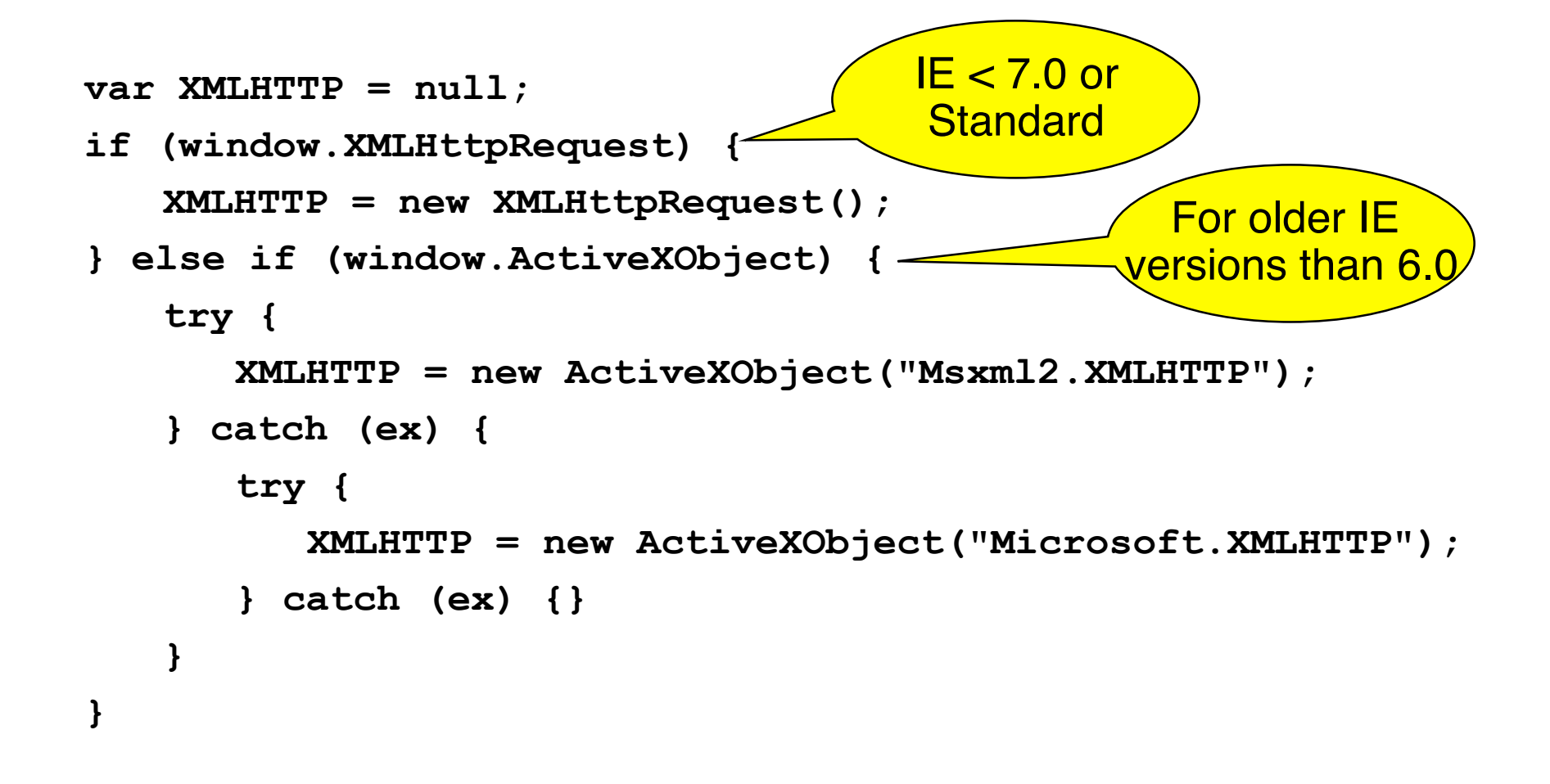

# **Construction of a HTTP Request**

- **open()** method of XMLHTTPRequest object
	- Note: There is no interaction with the server involved, despite the name
- Required parameters:
	- HTTP method: GET, POST or HEAD
	- URL to send the request to
- Optional parameters:
	- Asynchronous or synchronous treatment (default asynchronous = true)
	- Username and password for authentication
- Examples:

```
XMLHTTP.open("GET", "fibonacci.php?fib=12")
XMLHTTP.open("POST", "/start.html", false, un, pwd);
```
## **Sending a Request**

- Before sending: **XMLHTTP.setRequestHeader()**
	- Setting headers for the request
	- Recommended: **Content-Type** (MIME type)

- **XMLHTTP.send()**
	- Sends request to server
- Parameter:
	- In the simplest case (in particular GET method): **null**
	- For more complex cases: "Request entity body" is given as parameter
		- » Mainly for POST method

## **States of an XMLHttpRequest Object**

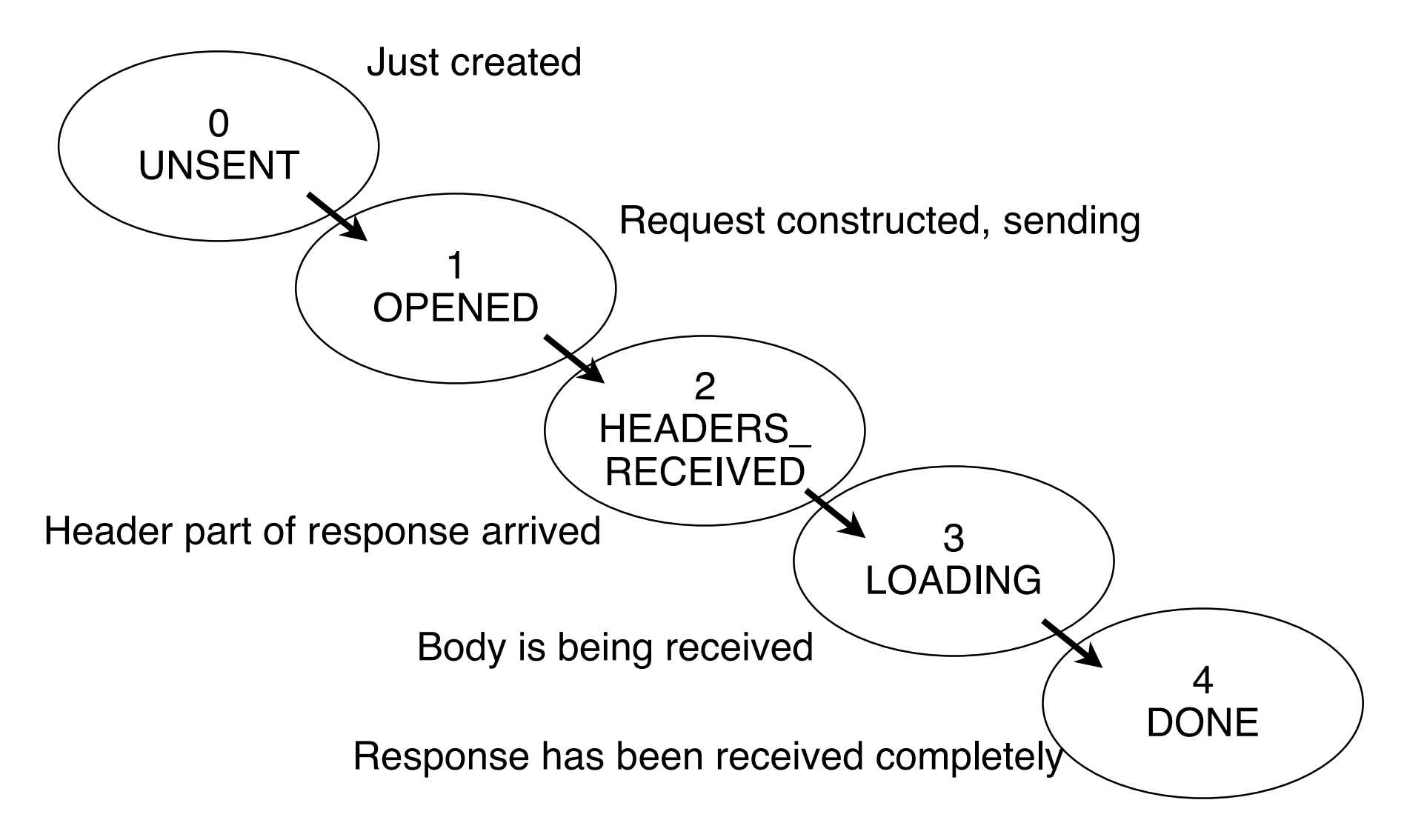

Ludwig-Maximilians-Universität München **Multimedia im Netz** – 3 - 78

#### **Asynchronous Reaction by Event Handler**

- In order to react to the received response:
	- Function has to be called when state 4 is reached
- Registering an event handler:
	- Callback function, called when event takes place
	- Similar to event handling for user interfaces (Java Swing, Flash)
- For Ajax:
	- Callback method registered with XMLHTTPRequest object
	- $-$  Fvent  $=$  State 4 is reached
	- More general: Called at any state change
- **XMLHTTP.onreadystatechange =** *function;*
	- **XMLHTTP.readystate** gives current state (as number)

# **Example: Very Simple Request**

```
... <body>
<script type = "text/javascript">
  var XMLHTTP = new XMLHttpRequest();
  function dataOutput() {
     if (XMLHTTP.readyState == 4) {
     var d = document.getElementById("data");
     d.innerHTML += XMLHTTP.responseText;
   }
  }
  window.onload = function() {
     XMLHTTP.open("GET", "data.txt", true);
     XMLHTTP.onreadystatechange = dataOutput;
     XMLHTTP.send(null);
  }
</script>
</body>
  <p id="data">Data from server: </p>
</html>
```
# **AJAX and XML**

- The server response (essentially text) needs to be analysed
- XML
	- Supports arbitrarily structured information
	- Is fully supported by JavaScript and DOM
- Servers should return data as XML
- Problem (currently):
	- Browser incompatibilities

#### **Example XML Data**

```
<?xml version="1.0" encoding="UTF-8"?>
<ResultSet totalResultsAvailable="24900000"
  totalResultsReturned="10">
   <Result>
     <Title>AJAX - Wikipedia</Title>
     <Summary>Background about the web development technique for
  creating interactive web applications.</Summary>
     <Url>http://en.wikipedia.org/wiki/AJAX</Url>
   </Result>
   <Result>
     <Title>Ajax: A New Approach to Web Applications</Title>
     <Summary>Essay by Jesse James Garrett from Adaptive
  Path.</Summary>
     <Url>http://www.adaptivepath.com/p...s/000385.php</Url>
   </Result>
   <Result>
     <Title>AFC Ajax</Title>
     <Summary>Official site. Club information, match reports, news,
  and much more.</Summary>
     <Url>http://www.ajax.nl/</Url>
   </Result>
</ResultSet>
```
From C.Wenz

### **AJAX Program Creating a HTML Table from XML**

• Fixed HTML text ·

```
<body>
   <p>
     <span id="Anzahl">0</span> von
     <span id="Gesamt">0</span> Treffern:
   </p>
   <table id="Treffer">
     <thead>
      <tr><th>Titel</th><th>Beschreibung</th><th>URL</th></tr>
     </thead>
   </table>
</body>
```
Script has to fill the missing data from XML response. Basic structure of script as above.

From C.Wenz

#### **Transformer Callback Function (1)**

```
function DatenAusgeben() {
  if (XMLHTTP.readyState == 4) {
    var xml = XMLHTTP.responseXML;
    var anzahl = document.getElementById("Anzahl");
    var gesamt = document.getElementById("Gesamt");
     anzahl.innerHTML =
  xml.documentElement.getAttribute("totalResultsReturned");
     gesamt.innerHTML =
  xml.documentElement.getAttribute("totalResultsAvailable");
    var treffer = document.getElementById("Treffer");
    var tbody = document.createElement("tbody");
```

```
 var ergebnisse = xml.getElementsByTagName("Result");
 ...
```
### **Transformer Callback Function (2)**

```
... for (var i=0; i<ergebnisse.length; i++) {
      var zeile = document.createElement("tr");
       var titel = document.createElement("td");
       var beschreibung = document.createElement("td");
       var url = document.createElement("td");
       var titeltext, beschreibungtext, urltext;
       for (var j=0; j<ergebnisse[i].childNodes.length; j++) {
         var knoten = ergebnisse[i].childNodes[j];
         switch (knoten.nodeName) {
           case "Title":
             titeltext = document.createTextNode(
               knoten.firstChild.nodeValue);
             break;
           case "Summary":
             beschreibungtext = document.createTextNode(
               knoten.firstChild.nodeValue);
             break;
           case "Url":
             urltext = document.createTextNode(
               knoten.firstChild.nodeValue);
             break;
 }
 }
```
# **Transformer Callback Function (2)**

```
... for (var i=0; i<ergebnisse.length; i++) {
...........
       for (var j=0; j<ergebnisse[i].childNodes.length; j++) {
       ...
       titel.appendChild(titeltext);
       beschreibung.appendChild(beschreibungtext);
       url.appendChild(urltext);
       zeile.appendChild(titel);
       zeile.appendChild(beschreibung);
       zeile.appendChild(url);
       tbody.appendChild(zeile);
     }
     treffer.appendChild(tbody);
   }
}
```
# **AJAJ? – Simple Serialization with JSON**

- XML Serialization of data
	- Tends to be long
	- Many redundant elements
	- Occupies a lot of bandwidth
- Alternative Serialization: JSON (JavaScript Object Notation)

```
{
"ResultSet":
 {
  "totalResultsAvailable": "24900000",
  "totalResultsReturned": 10,
   "Result":
 [
 {
       "Title": "AJAX - Wikipedia",
       "Url":"http:\/\/en.wikipedia.org\/wiki\/AJAX"
       }, 
 {
       "Title":"Ajax: A New Approach to Web Applications",
       "Url":"http:\/\/www.adaptivepath.com\/p.../000385.php"
 }
 ]
 }
}
```
#### **Problems with AJAX**

- Back button
	- Browsers do not store dynamically modified pages in history
- Polling
	- Browser send more requests at a more regular pace; i.e the base assumptions for traffic engineering change
- Bookmarks
	- It is difficult to set a bookmark at a specifc state of a dynamically created flow of pages
	- Solution attempts use the document-internal anchors (#)
- Indexing by search engines

# **Example: Bookmarking Support**

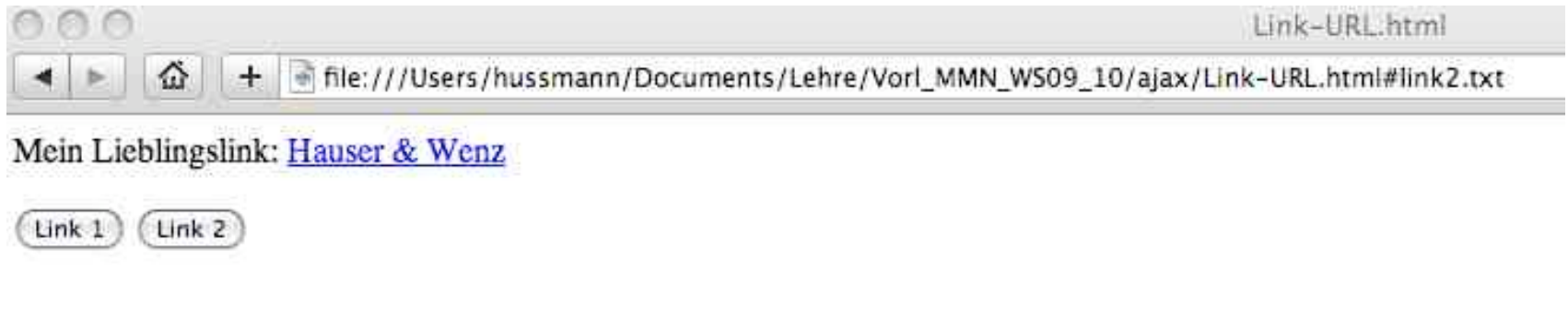

When processing response:

**location.hash = "#" + escape(url);**

```
window.onload = function() {
   if (location.hash.length > 1) {
     url = unescape(location.hash.substring(1));
     ladeURL();
   }
}
```
Ludwig-Maximilians-Universität München **Multimedia im Netz** – 3 - 89

# **Sajax: Framework for AJAX (in PHP)**

- Example for a framework supporting Ajax
- Sajax (Simple Ajax)
	- http://www.modernmethod.com/sajax
	- Open Source
	- Framework (library) for several scripting languages, including PHP
- Abstracts from technical details of AJAX
	- Write AJAX applications without knowing about XMLHttpRequest
- Basic idea:
	- Create a server-side dynamic function (in PHP)
	- "Export" this function with Sajax (**sajax\_export('***functionname***')**)
	- In the JavaScript section of the page, call **sajax\_show\_javascript()** (a PHP function generating JavaScript)
	- Corresponding to the server-side function, now a JavaScript function exists (**x\_***functionname*) which calls the server-side function asynchrounously (i.e. a callback function is given as parameter)

# **Examples of AJAX Applications**

- Maps: Google Maps, OpenStreetMap
- Office: AjaxWrite, nexImage
- Social software: Flickr, Del.icio.us, Last.fm, \*VZ Netzwerke
- Mail: Google Mail
- Web search: Google Suggest
- CRM: 24SevenOffice